# Development of a Zoo Walk Navigation System using the Positional Measurement Technology and the Wireless Communication Technology

Tomoyuki Ishida<sup>1∗</sup>, Yuki Shinotsuka<sup>1</sup>, Misaki Iyobe<sup>1</sup>, Noriki Uchida<sup>2</sup>, Kaoru Sugita<sup>2</sup>, and Yoshitaka Shibata<sup>3</sup> <sup>1</sup>Ibaraki University, Hitachi, Ibaraki 3168511 Japan {tomoyuki.ishida.49, 12t4036h, 16nm705a}@vc.ibaraki.ac.jp <sup>2</sup>Fukuoka Institute of Technology, Higashi-ku, Fukuoka 8110295 Japan {n-uchida, sugita}@fit.ac.jp <sup>3</sup>Iwate Prefectural University, Takizawa, Iwate 0200693 Japan shibata@iwate-pu.ac.jp

#### Abstract

In this article, we propose and evaluate a Zoo Walk Navigation System consistings of the Animal Contents Registering and Editing Web Management System and the Animal Contents Browsing and Acquiring Smartphone Application. The Animal Contents Registering and Editing Web Management System for zoo staff enables to register/edit various animal contents. Thereby, this web management system provides real-time and flesh zoo information to the Animal Contents Browsing and Acquiring Smartphone Application. On the other hand, the Animal Contents Browsing and Acquiring Smartphone Application for zoo visitors enables to browse various animal contents which zoo staff registered through the Animal Contents Registering and Editing Web Management System. The Animal Contents Browsing and Acquiring Smartphone Application has the animal guide browsing function, the animal quiz function, the beacon notification browsing function, the zoo map navigating function, and the AR camera function. Zoo visitors can enjoy a zoo park using this smartphone application. This system is the new type navigation system which zoo staff can renew contents to avoid contents obsolescence. And, this system always provides new information to zoo visitors in real time by the beacon notification function.

Keywords: Zoological Garden, Position Information Measuring System, Wireless Signal Information Notification Technology, Walk Navigation System, Augmented Reality

#### 1 Introduction

The number of visitors of the zoo and the aquarium have been declining year by year with diversification in the leisure facilities and the amusement facilities in recent years. Consequently, these facilities must be considered in order to increase visitors with a reduced cost in a difficult business environment [\[14,](#page-18-0) [1,](#page-18-1) [10,](#page-18-2) [11,](#page-18-3) [13,](#page-18-4) [8,](#page-18-5) [2\]](#page-18-6). The number of visitors reached about 61 million in 1991, but it fell steadily after that, and was about 42 million in 2000 in 167 zoos that are a members of the Japanese Association of Zoos and Aquariums [\[15\]](#page-18-7). Effective trials and public relations activities for collecting visitors are demanded under the circumstances.

Kamine zoo in Hitachi-city, Ibaraki Prefecture also has similar issues. Since a zoo started operation in 1957, Kamine zoo has played an important role as a tourist resource in Hitachi-city. However, the number

*Journal of Internet Services and Information Security (JISIS)*, volume: 6, number: 4 (November 2016), pp. 65[-84](#page-19-0)

<sup>∗</sup>Corresponding author: Department of Computer and Information Sciences, Ibaraki University, 4121 Nakanarusawacho, Hitachi, Ibaraki, 3168511, Japan, Tel: +81-294-38-5138

of visitors widely declined from the peak time because of diversification of recreational facilities, low birth rate, aging facilities, and outflow to other recreational facilities. Therefore, Hitachi-city has worked on redevelopment of Kamine park facilities from 2006.

The number of visitors reached about 460,000 in 1970, but it fell steadily after that, and was about 260,000 in 2004 in Kamine zoo. Since then, the number of visitors increased to about 356,000 in 2014 by redevelopment of Kamine park facilities. However, Kamine zoo has several issues such as the increasing number of visitors, the measures for aging facilities, and the promotion activities [\[3,](#page-18-8) [4,](#page-18-9) [5\]](#page-18-10).

On the other hand, in recent years, a cellular phone spread quickly by development of broadband, information and communication technology. In particular, a smartphone and a table terminal with the high processing capability are used widely. At present, the navigation system utilizing an information communication technology is considered to be important. In these circumstances, several systems targeted the leisure facilities and the amusement facilities have been developed.

In these circumstances, several navigation systems targeted a zoo have been develop. However, these systems have several problems.

The rest of the article is organized in the following way. The related work is descried in section [2.](#page-1-0) And, the purpose of our research is described in section [3.](#page-1-1) System configuration and architecture of our proposed Zoo Walk Navigation System are explained in section [4](#page-2-0) and section [5.](#page-4-0) The Animal Contents Registering and Editing Web Management System and the Animal Contents Browsing and Acquiring Smartphone Application which constitute the Zoo Walk Navigation System are described in section [6.](#page-6-0) The sequence of the Zoo Walk Navigation System are described in section [7.](#page-13-0) Section [8](#page-14-0) evaluates the Zoo Walk Navigation System, and finally we conclude our findings in section [9.](#page-17-0)

#### <span id="page-1-0"></span>2 Related Works

Few research works have been done, which develop various navigation system for theme park.

In [\[7\]](#page-18-11), Kawajiri et al. developed a navigation system for zoological gardens. And, in [\[9\]](#page-18-12), Ogino et al. developed a contents browsing system utilizing a Global Positioning System (GPS). However, zoo staff can't renew contents in this navigation system and contents browsing system. This problem causes contents obsolescence. Moreover, this navigation system and contents browsing system have not been officially released yet for zoo visitors.

In [\[6\]](#page-18-13), Ichikawa et al. developed a sightseeing information system for theme park of history. However, this sightseeing information system have no navigation function. Moreover, theme park staff can't renew contents in this sightseeing information system.

Comparative table between our work and related works is shown in Table [1.](#page-2-1) Our system provides the navigation function by the GPS, the contents renew function through the web system, and the real time latest information providing function to zoo visitors.

#### <span id="page-1-1"></span>3 Purpose of This Research

In this article, we describe the Zoo Walk Navigation System using the positional measurement technology and the wireless communication technology. This system consists of the Animal Contents Registering and Editing Web Management System and the Animal Contents Browsing and Acquiring Smartphone Application. Zoo staff uses the Animal Contents Registering and Editing Web Management System mainly. This web management system enables to register/edit various animal contents. Zoo visitors can receive the real-time information from the Animal Contents Registering and Editing Web Management System on the Animal Contents Browsing and Acquiring Smartphone Application. The content obsolescence is avoided by zoo staff registering/editing various information from the Animal Contents

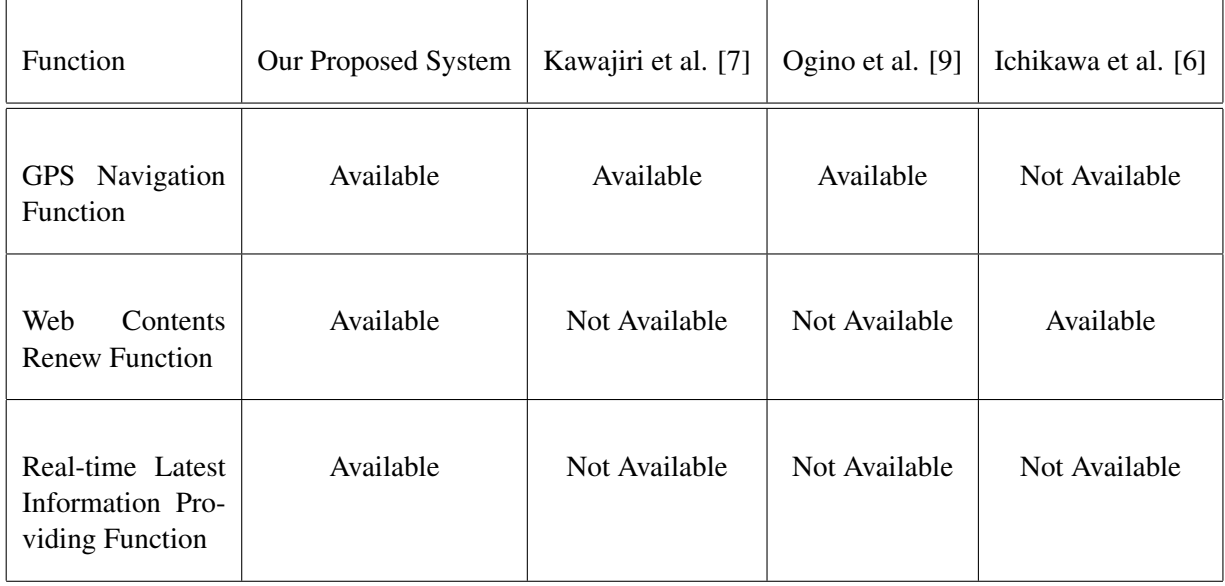

#### <span id="page-2-1"></span>Table 1: Comparison with Related Works

Registering and Editing Web Management System. Moreover, this web application is available without being limited by place, time, and terminal because it corresponds to all web browsers. On the other hand, zoo visitors use the Animal Contents Browsing and Acquiring Smartphone Application mainly. This smartphone application enables to browse various animal contents. The Animal Contents Browsing and Acquiring Smartphone Application provides the animal guide browsing function, the animal quiz function, the beacon notification browsing function, the zoo map navigating function, and the AR camera function.

## <span id="page-2-0"></span>4 System Configuration

The system configuration of this system is shown in Figure [1.](#page-3-0) This system consists of the Animal Contents Browsing Agent, the Animal Contents Management Agent, the Animal Contents Control Application Server, and the Animal Contents Storage Database Server.

• The Animal Contents Browsing Agent

The Animal Contents Browsing Agent is visitors in a zoo. When zoo visitors install this application in the mobile terminal, this application receives a JSON file of the contents information stored in the Animal Contents Storage Database Server through the Animal Contents Registering and Editing Web Management System. Thereby, zoo visitors can browse various animal information. Moreover, zoo visitors can use the zoo map navigating function and the beacon notification function.

• The Animal Contents Management Agent

The Animal Contents Management Agent is zoo staff. Zoo staff can manage the animal guide, the animal quiz, and the beacon notification. Renewed animal information is reflected to the Animal Contents Browsing and Acquiring Smartphone Application in real time.

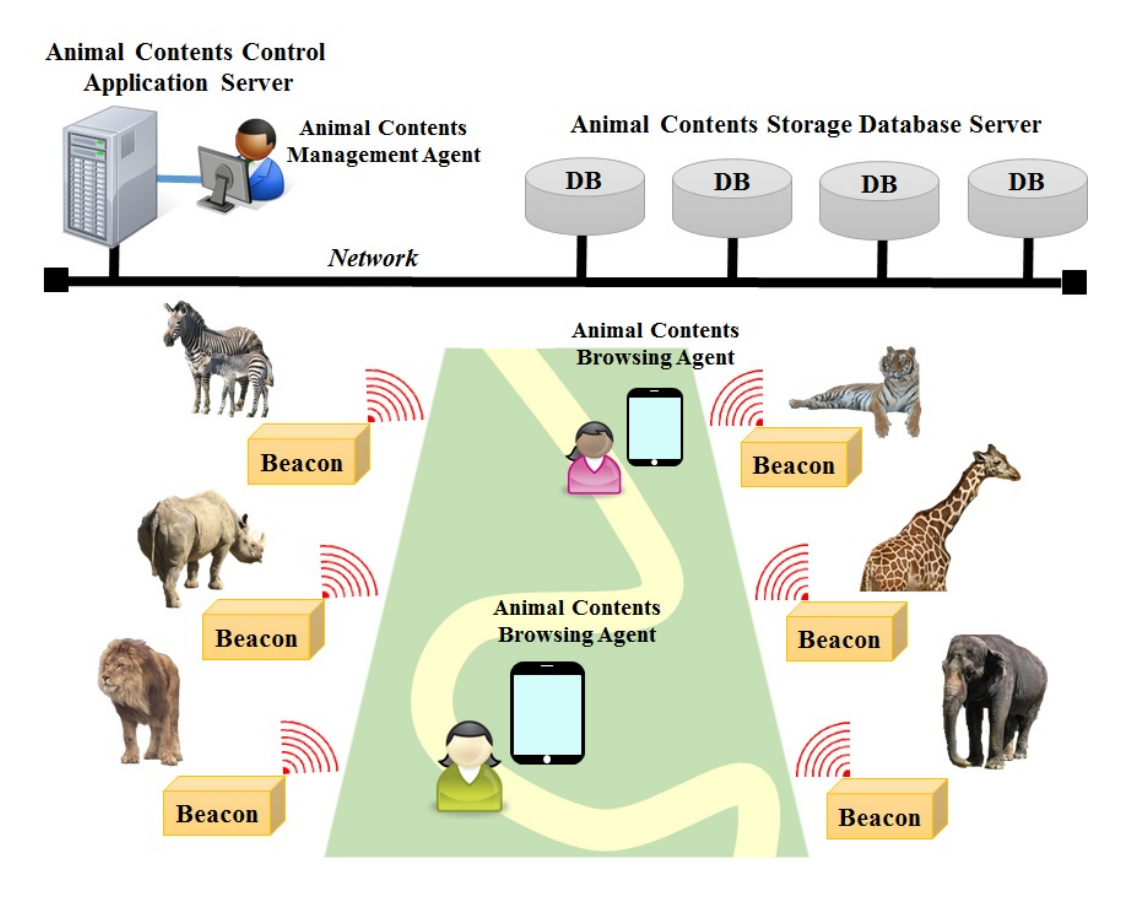

<span id="page-3-0"></span>Figure 1: System Configuration

• The Animal Contents Control Application Server

The Animal Contents Control Application Server receives various animal information from the Animal Contents Registering and Editing Web Management System, and stores in the Animal Contents Storage Database Server. When animal information is stored in the Animal Contents Storage Database Server, the data contents are written in a JSON file. After that, a JSON file is transmitted to the Animal Contents Browsing and Acquiring Smartphone Application according to the request from the user.

• The Animal Contents Storage Database Server

The animal guide information, the animal quiz information, and the beacon notification information are stored in the Animal Contents Storage Database Server through the Animal Contents Registering and Editing Web Management System.

### <span id="page-4-0"></span>5 System Architecture

The system architecture of this system is shown in Figure [2.](#page-6-1)

- (A) The Animal Contents Browsing Agent
	- App Read Manager (ARM) App Read Manager has the function to switch activity using intent according to the user's action.
	- File Download Manager (FDM) File Download Manager has the function to acquire a file from the web server using HTTP communication.
	- File Read Manager (FRM) File Read Manager has the function to read and analyze a JSON file from acquired by File Download Manager.
	- GPS Reception Manager (GPSRM) GPS Reception Manager has the function to acquire a coordinate by positioning of the present position using the GPS.
	- Beacon Detection Manager (BDM) Beacon Detection Manager has the function to detect the beacon terminal by using the Bluetooth Low Energy communication. When the beacon terminal detected, Beacon Detection Manager has the function to analyze received data and identify the solid.
	- Camera Control Manager (CCM) Camera Control Manager has the function to start a camera application using intent.
	- Web View Manager (WVM) Web View Manager has the function to read and display a web page of designated URL.
	- List View Manager (LVM) List View Manager has the function to listing the file information read from File Read Manager.
	- Picture Read Manager (PRM) Picture Read Manager has the function to read a picture file by referring to the file information read from File Read Manager.
	- Picture View Manager (PVM) Picture View Manager has the function to display a picture file read from Picture Read Manager.
- (B) The Animal Contents Management Agent
	- File Read Manager (FRM) File Read Manager has the function to read contents information by acquired a JSON file from the web server.
	- Contents List View Manager (CLVM) Contents List View Manager has the function to listing contents information from File Read Manager.
- Information View Manager (IVM) Information View Manager has the function to display contents information for each item from File Read Manager.
- Picture Read Manager (PRM) Picture Read Manager has the function to read a picture file by referring to the file information read from File Read Manager.
- Input Acceptance Manager (IAM) Input Acceptance Manager has the function to read inputted contents information.
- Information Delete Manager (IDM) Information Delete Manager has the function to delete contents information.
- Information Registration Manager (IRM) Information Registration Manager has the function to register contents information.
- Information Transmit Manager (ITM) Information Transmit Manager has the function to transmit the renewal contents information to the web server read from Input Acceptance Manager, Information Delete Manager, and Information Registration Manager.
- (C) The Animal Contents Control Application Server
	- Picture Save Manager (ISM) Picture Save Manager has the function to save a picture data transmitted from Contents Management Agent.
	- Contents Save Manager (CSM) Contents Save Manager has the function to store contents information transmitted from Contents Management Agent.
	- File Create Manager (FCM) File Create Manager has the function to write content information in a JSON file.
	- Database Operation Manager (DPM) Database Operation Manager has the function to edit the database according to the request from Contents Save Manager and File Create Manager.
- (D) The Animal Contents Storage Database Server
	- Animal Information Storage Database Server (AISDS) The animal guide information is stored in the Animal Information Storage Database Server.
	- Beacon Information Storage Database Server (BISDS) The beacon notification information is stored in the Beacon Information Storage Database Server.
	- Login Information Storage Database Server (LISDS) The user account information is stored in the Login Information Storage Database Server.
	- Quiz Information Storage Database Server (QISDS) The animal quiz information is stored in the Quiz Information Storage Database Server.

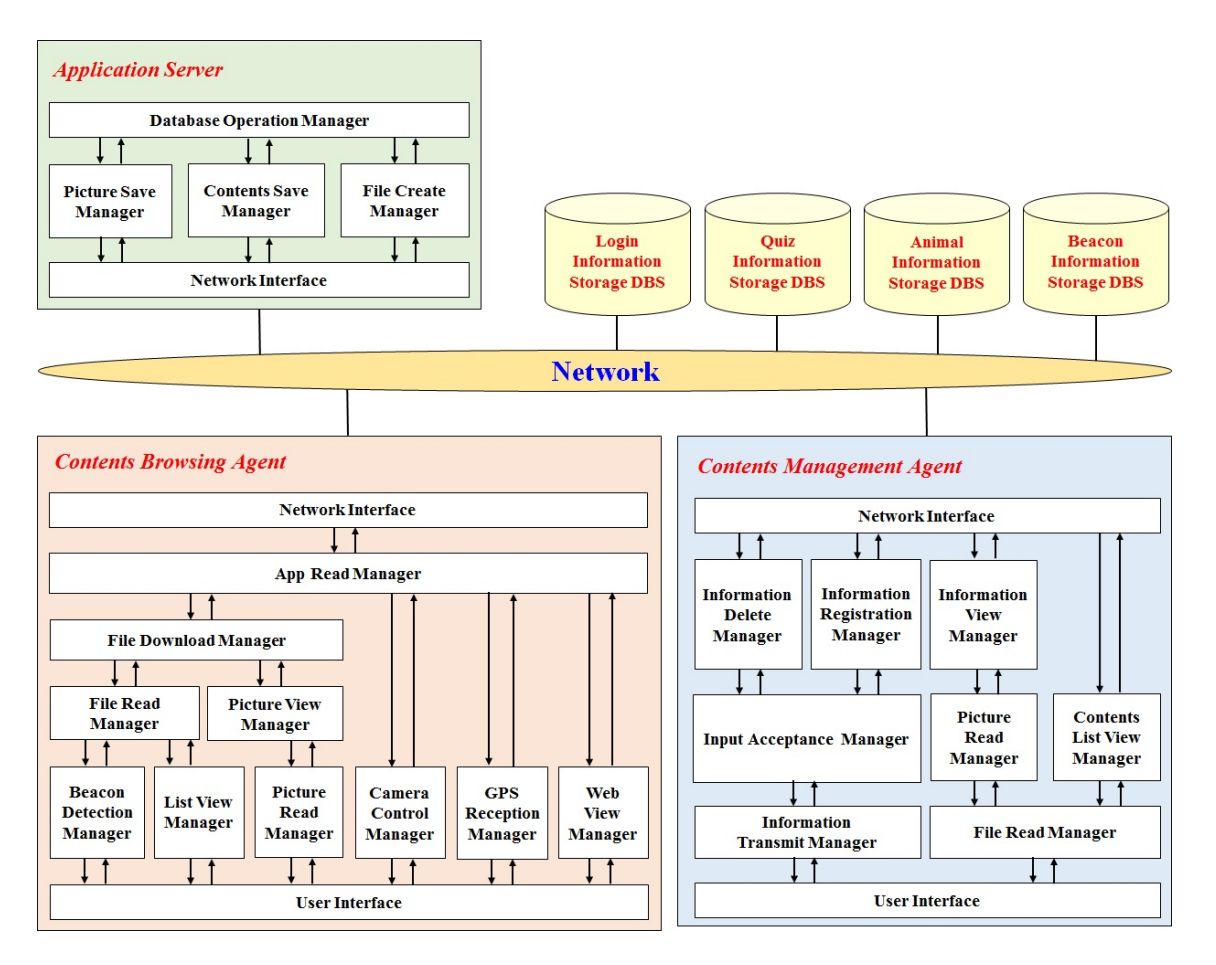

<span id="page-6-1"></span>Figure 2: System Architecture

## <span id="page-6-0"></span>6 The Zoo Walk Navigation System

This system consists of the Animal Contents Registering and Editing Web Management System for zoo staff and the Animal Contents Browsing and Acquiring Smartphone Application for zoo visitors. The relation of each system and user is shown in Figure [3.](#page-7-0)

### 6.1 The Animal Guide

The animal guide provides the various animal contents registered from the Animal Contents Registering and Editing Web Management System to zoo visitors. The zoo visitors can browse these contents on the Animal Contents Browsing and Acquiring Smartphone Application.

#### 6.1.1 The Animal Guide Registering and Editing Function

The animal guide registering and editing screen is shown in Figure [4.](#page-7-1) When zoo staff renew registered animal information, a "REGISTER" button is clicked. Moreover, when zoo staff selects a "Non-display" item, this information is not reflected to the Animal Contents Browsing and Acquiring Smartphone Application. Furthermore, when zoo staff deletes registered animal information, a "DELETE" button clicked. Thereby, animal information is deleted from the Animal Contents Storage Database Server.

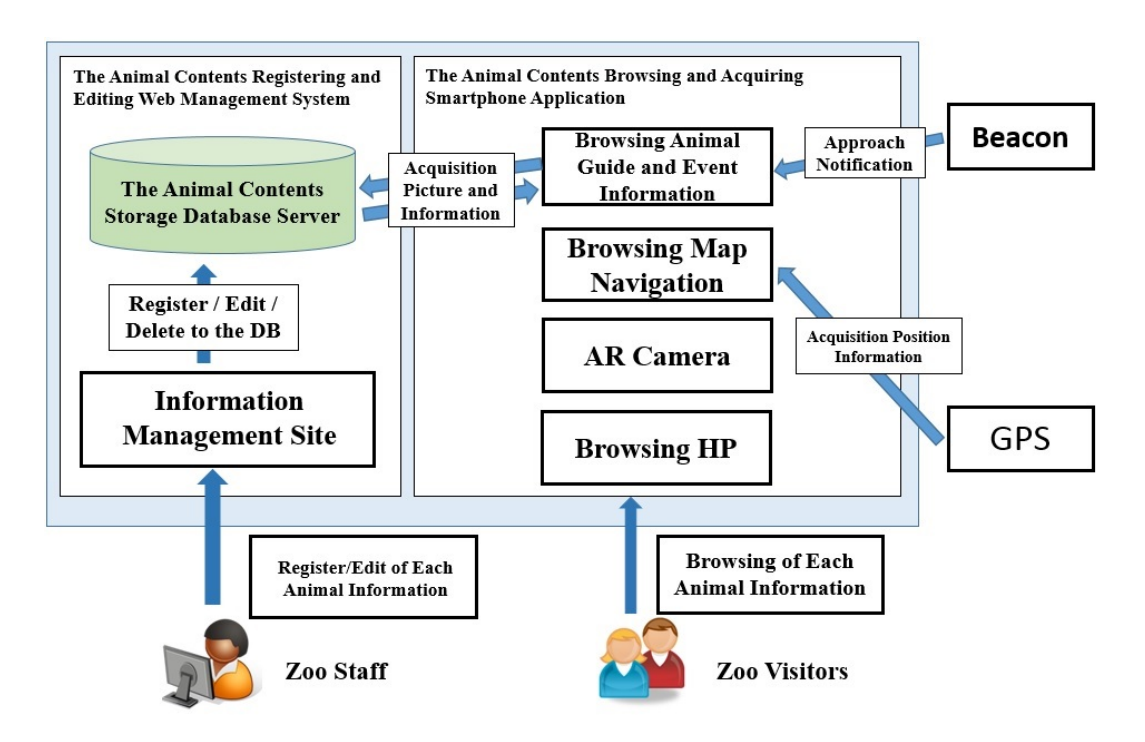

<span id="page-7-0"></span>Figure 3: The Relation of the Each System and User

| $\leftarrow$ $\rightarrow$ C n           |      |                                                                                      | $Q = \frac{1}{2}$ $\frac{1}{2}$ $\frac{1}{2}$ $\frac{1}{2}$ $\frac{1}{2}$ $\frac{1}{2}$                                                                                                    |  |
|------------------------------------------|------|--------------------------------------------------------------------------------------|----------------------------------------------------------------------------------------------------|--|
| Kamine Zoo — Animal Guide Editing Screen |      |                                                                                      | Logout                                                                                                    |  |
| Present Screen:                          |      | Top Screen $\geq$ Information Registration $\geq$ Change of registration information | Link to Zoo HP                                                                                                    |  |
| Registered Animal List                   |      |                                                                                      | Information Registration                                                                                                    |  |
| Name                                     |      | Name                                                                                 | <b>Reticulated Giraffe</b>                                                                                                    |  |
| Laughing Kookabuma                       | Edit |                                                                                      |                                                                                                    |  |
| Red Kangaroo                             | Edit | Classification                                                                       | Cetartiodactyla, Giraffidae                                                                                                    |  |
| Asian Elephant                           | Edit |                                                                                      |                                                                                                    |  |
| Aabyssinia Colobus                       | Edit |                                                                                      |                                                                                                    |  |
| Crested Porcupine                        | Edit |                                                                                      |                                                                                                    |  |
| Reticulated Giraffe                      | Edit |                                                                                      |                                                                                                    |  |
| American Red Squirrel                    | Edit | Picture                                                                              |                                                                                                    |  |
| America Beaver                           | Edit |                                                                                      |                                                                                                    |  |
| Common Raccoon                           | Edit |                                                                                      |                                                                                                    |  |
| Indian Peafowl                           | Edit |                                                                                      | <b>Delete Picture</b>                                                                                                    |  |
| Temminck's Cormorant                     | Edit |                                                                                      | Scientific Name : Giraffa Cmelopardalis Reticulata<br>English name : Retculated Giraffe<br>Taxonomy : Cetartiodactyla, Giraffidae<br>Distribution : East Africa<br>Feeding Habit : Herbivorous Animal<br>Life-span: 20 to 25 years |  |
| Hokkaido Brown Bea                       | Edit |                                                                                      |                                                                                                    |  |
| Black-tailed Prairie Dog                 | Edit |                                                                                      |                                                                                                    |  |
| Domestic Rabbit                          | Edit | Explanation                                                                          |                                                                                                    |  |
| Hippopotamus                             | Edit |                                                                                      |                                                                                                    |  |
| Capybara                                 | Edit |                                                                                      |                                                                                                    |  |
| Black Rhinogems                          | Edit | <b>Display Setting</b>                                                               | Display<br>Non-display<br>$\circledcirc$                                                                                                    |  |
| Chimpanzee                               | Edit |                                                                                      |                                                                                                    |  |
|                                          |      |                                                                                      |                                                                                                    |  |

<span id="page-7-1"></span>Figure 4: The Animal Guide Registering and Editing Screen

#### 6.1.2 The Animal Guide Browsing Function

The animal guide browsing screen is shown in Figure [5.](#page-8-0) The animal list stored in the database is displayed on the animal guide browsing screen. The animal guide browsing screen transfers the animal contents detail screen as shown in Figure [6](#page-8-1) by selecting an optional animal on a list. Zoo visitors can browse detailed information (name, classification, taxonomy, and explanation of an animal) on the animal contents detail screen. In this research, we registered 65 kinds of animal information in the Animal Contents Storage Database Server.

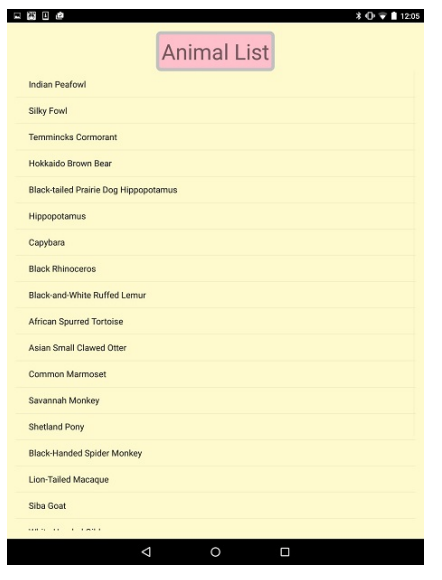

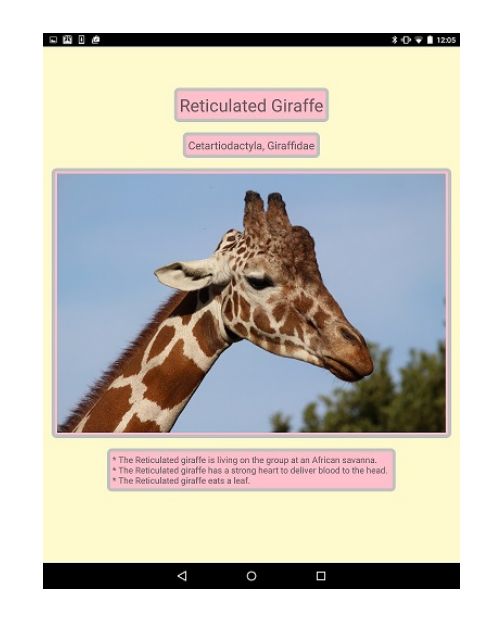

Figure 5: The Animal Guide Browsing Screen Figure 6: The Animal Contents Detail Screen

<span id="page-8-1"></span>

### <span id="page-8-0"></span>6.2 The Animal Quiz

The animal quiz provides various animal quiz information registered from the Animal Contents Registering and Editing Web Management System to zoo visitors. Zoo visitors can enjoy these quiz on the Animal Contents Browsing and Acquiring Smartphone Application.

#### 6.2.1 The Animal Quiz Registering and Editing Function

The animal quiz registering and editing screen is shown in Figure [7.](#page-9-0) When zoo staff renew registered quiz information, a "REGISTER" button is clicked. Moreover, when zoo staff deletes registered quiz information, a "DELETE" button clicked. Thereby, quiz information is deleted from the Animal Contents Storage Database Server.

#### 6.2.2 The Animal Quiz Browsing Function

The animal quiz browsing screen is shown in Figure [8.](#page-9-1) The animal quiz list stored in the database is displayed on the animal quiz browsing screen. The animal quiz browsing screen transfers the animal quiz detail screen as shown in Figure [9](#page-9-2) by selecting an optional quiz on a list. Each animal quiz information (title, question, correct answer, incorrect answers, picture, and explanation of an animal quiz) is displayed on the animal quiz detail screen.

| Kamine Zoo — Animal Quiz Editing Screen |      |                                                                                           |                                                                                                    | Logout                           |
|-----------------------------------------|------|-------------------------------------------------------------------------------------------|----------------------------------------------------------------------------------------------------|----------------------------------|
| <b>Present Screen:</b>                  |      | Top Screen $\geq$ Quiz Information Registration $\geq$ Change of registration information |                                                                                                    | Link to Zoo HP                   |
| Quiz Information List                   |      |                                                                                           | Information Registration                                                                                                   |                                  |
| <b>Quiz Title</b>                       |      | Title                                                                                     | <b>Hippopotamus Quiz</b>                                                                                                   |                                  |
| Laughing Kookabuma                      | Edit | Question                                                                                  | What kind of role the "Red Sweat" secreted from the pores a<br>hippopotamus?                                               |                                  |
| Red Kangaroo                            | Edit |                                                                                           |                                                                                                    |                                  |
| Asian Elephant                          | Edit |                                                                                           |                                                                                                    |                                  |
| Aabyssinia Colobus                      | Edit | <b>Correct Answer</b>                                                                     | Protect a body from drying                                                                                                 |                                  |
| Crested Porcupine                       | Edit | <b>Incorrect Answer 1</b>                                                                 | Angry                                                                                                    |                                  |
| Reticulated Giraffe                     | Edit |                                                                                           |                                                                                                    |                                  |
| American Red Squirrel                   | Edit | <b>Incorrect Answer 2</b>                                                                 | Impatient                                                                                                    |                                  |
| America Beaver                          | Edit | <b>Incorrect Answer 3</b>                                                                 |                                                                                                    |                                  |
| Common Raccoon                          | Edit |                                                                                           | <b>Question Picture</b>                                                                                                    | <b>Answer Picture</b>            |
| Indian Peafowl                          | Edit |                                                                                           |                                                                                                    |                                  |
| Temminck's Cormorant                    | Edit | Picture                                                                                   |                                                                                                    |                                  |
| Hokkaido Brown Bea                      | Edit |                                                                                           |                                                                                                    |                                  |
| Black-tailed Prairie Dog                | Edit |                                                                                           |                                                                                                    |                                  |
| Domestic Rabbit                         | Edit |                                                                                           |                                                                                                    |                                  |
| Hippopotamus                            | Edit |                                                                                           | Delete Picture                                                                                                    | Delete Picture                   |
| Capybara                                | Edit |                                                                                           |                                                                                                    |                                  |
| Black Rhinocems                         | Edit | Explanation                                                                               | A hippopotamus is secreting "Red Sweat" and is protecting a<br>body because skin is weak in dryness. "Red Sweat" is fluid. |                                  |
| Chimpanzee                              | Edit |                                                                                           |                                                                                                    |                                  |
| Humboldt penguin                        | Edit |                                                                                           |                                                                                                    | <b>REGISTER</b><br><b>DELETE</b> |

<span id="page-9-0"></span>Figure 7: The Animal Quiz Registering and Editing Screen

|                                      | Animal Quiz List |
|--------------------------------------|------------------|
|                                      | TOP SCREEN       |
| <b>Midget Horse Quiz</b>             |                  |
| Pig Quiz                             |                  |
| Asian Small Clawed Otter Quiz        |                  |
| African Spurred Tortoise Quiz        |                  |
| Capybara Quiz                        |                  |
| <b>Crested Porcupine Quiz</b>        |                  |
| Asian Elephant Quiz                  |                  |
| American Red Squirrel Quiz           |                  |
| Masked Palm Civet Quiz               |                  |
| Japanese Raccoon Dog Quiz            |                  |
| Common Raccoon Quiz                  |                  |
| <b>Black-tailed Prairie Dog Quiz</b> |                  |
| Siba Goat Ouiz                       |                  |
| <b>Donkey Quiz</b>                   |                  |
| Red Kangaroo Quiz                    |                  |
| <b>Rabbit Quiz</b>                   |                  |

<span id="page-9-1"></span>Figure 8: The Animal Quiz Browsing Screen Figure 9: The Animal Quiz Detail Screen

<span id="page-9-2"></span>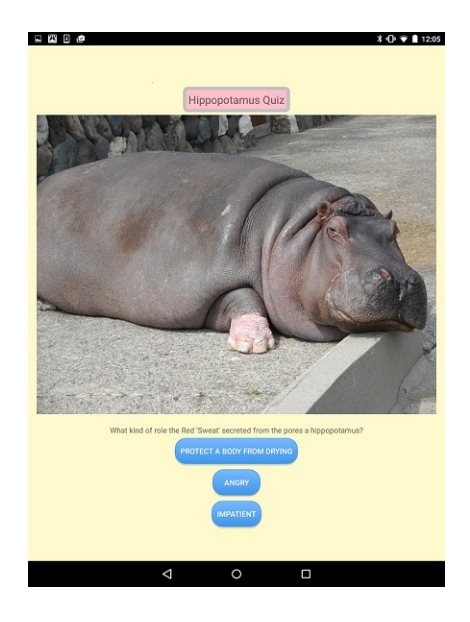

#### 6.3 The Beacon Notification

The Animal Contents Browsing and Acquiring Smartphone Application can receive various real-time event information by the beacon notification function. When a unique ID in the Animal Contents Browsing and Acquiring Smartphone Application and the detected beacon ID are matched, beacon information is pop-up displayed on the visitor's mobile terminal (Figure [10\)](#page-10-0).

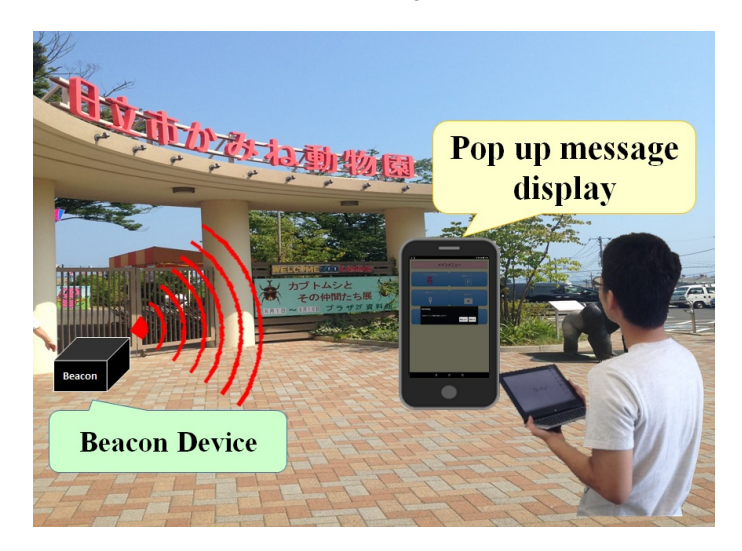

Figure 10: The Pop-up Display of Beacon Information

#### <span id="page-10-0"></span>6.3.1 The Beacon Notification Function

The beacon notification registering and editing screen is shown in Figure [11.](#page-11-0) When zoo staff renew registered beacon notification information, a "REGISTER" button is clicked. Moreover, when zoo staff deletes registered beacon notification information, a "DELETE" button clicked. Thereby, beacon notification information is deleted from the Animal Contents Storage Database Server.

#### 6.3.2 The Beacon Notification Browsing Function

The beacon notification pop-up screen is shown in Figure [12.](#page-11-1) The beacon notification pop-up screen transfers the beacon notification detail screen as shown in Figure [13](#page-11-2) by clicking a "CONFIRMATION" button. Zoo visitors can browse detailed information (title, picture, and explanation of an event) on the beacon notification detail screen. By the way, even if zoo visitors do not start the Animal Contents Browsing and Acquiring Smartphone Application, the receive function of beacon information starts in the background of the mobile terminal.

#### 6.4 The Zoo Map Navigating Function

The zoo map navigating screen is shown in Figure [14.](#page-12-0) The zoo map navigating function displays the visitor's present position as a marker on the zoo map navigating screen by acquiring position information from a GPS. Position information from a GPS is renewed every several seconds. When a visitor has moved, the Animal Contents Browsing and Acquiring Smartphone Application acquires a coordinate newly. When acquiring a coordinate newly, the Animal Contents Browsing and Acquiring Smartphone Application calculates relative distance with a reference mark, and a marker is displayed on the zoo map navigating screen.

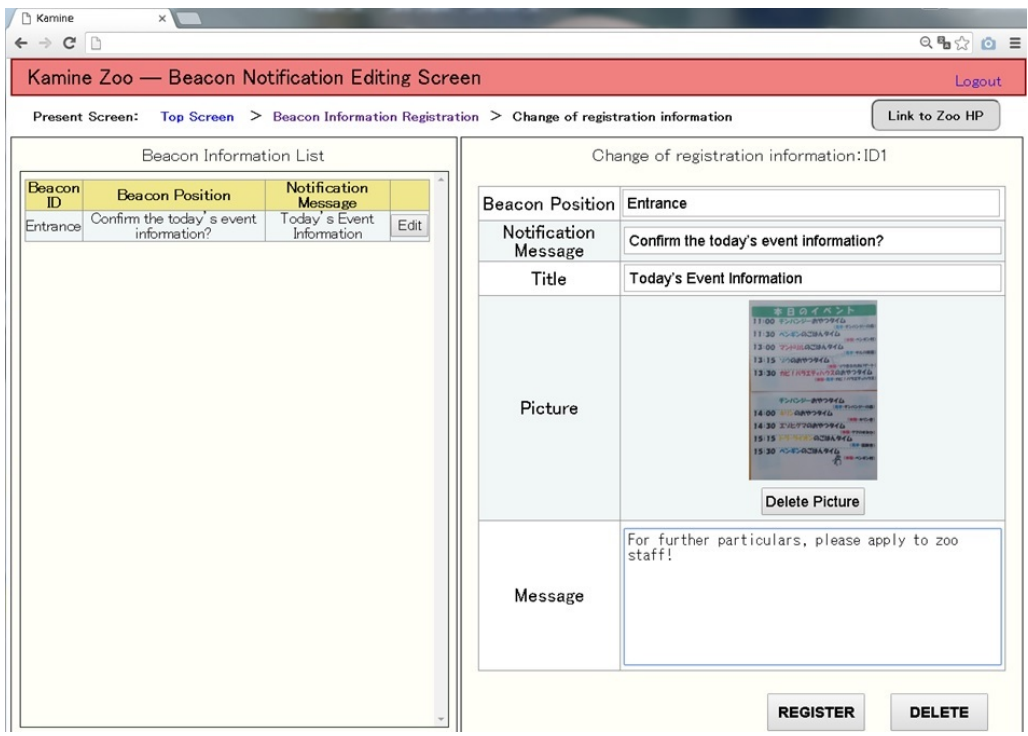

<span id="page-11-0"></span>Figure 11: The Beacon Notification Registering and Editing Screen

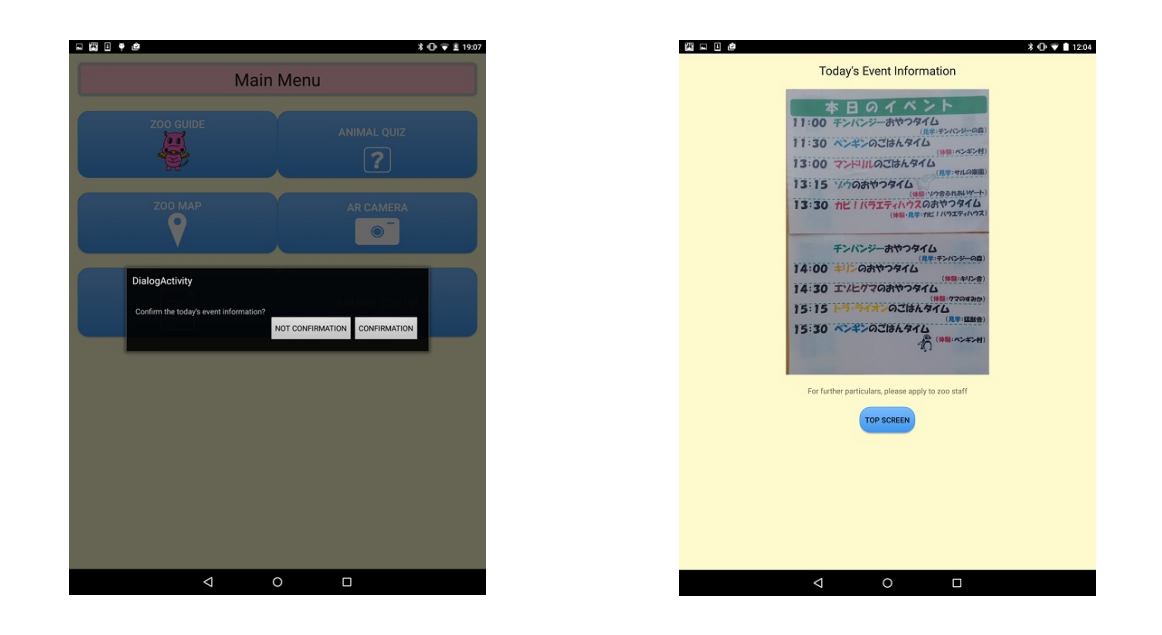

<span id="page-11-2"></span><span id="page-11-1"></span>Figure 12: The Beacon Notification Pop-up Screen Figure 13: The Beacon Notification Detail Screen

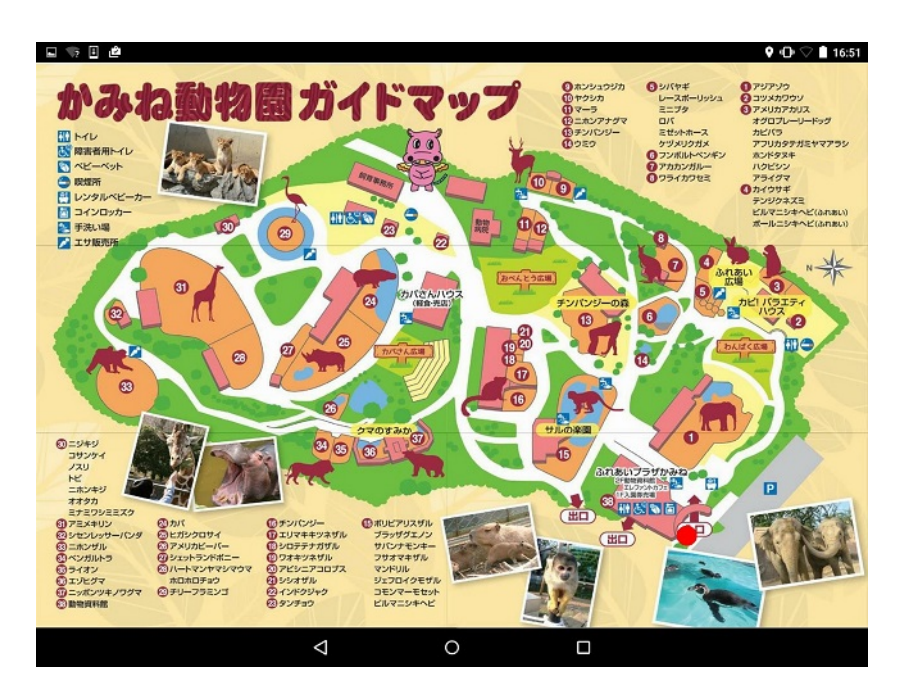

<span id="page-12-0"></span>Figure 14: The Zoo Map Navigating Screen

### 6.5 The AR Camera Function

The AR camera menu screen is shown in Figure [15.](#page-12-1) The 8 menus of "Zebra", "Rhinoceros", "Lion", "Giraffe", "Chimpanzee", "Hippopotamus", "Elephant" and "Tiger" is displayed on the AR camera menu screen. Zoo visitors can take a picture with a selected animal AR content. The photographing screen with an animal AR content is shown in Figure [16.](#page-12-2) An AR content overlap displayed on a camera picture by selecting optional AR content. The user can movement operation and expansion/contraction operation of an overlap displayed AR content optionally.

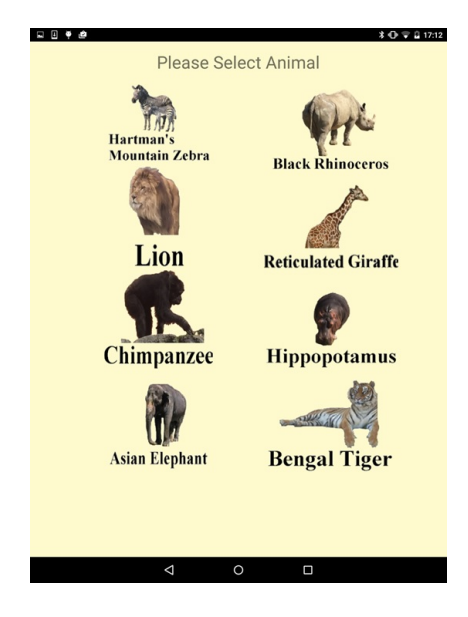

<span id="page-12-2"></span><span id="page-12-1"></span>

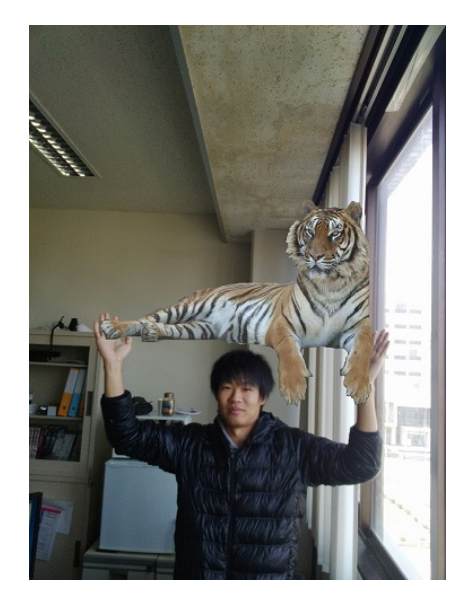

Figure 15: The AR Camera Menu Screen Figure 16: The Photo Screen with an AR Content

### <span id="page-13-0"></span>7 The Sequence of the Web Management System and the Smartphone Application

In this section, we describe sequence of the Animal Contents Browsing and Acquiring Smartphone Application and the Web Management System and the Smartphone Application.

#### 7.1 The Sequence of the Animal Contents Registering and Editing Web Management System

The sequence of the Animal Contents Registering and Editing Web Management System is shown in Figure [17.](#page-13-1) First, the user of the Animal Contents Registering and Editing Web Management System performs ID authentication and password authentication on the login screen. After authentication, the user registers/edits/deletes various animal information. The data stored in the Animal Contents Storage Database Server is acquired by a JSON file on the registering and editing screen, and an animal contents list is displayed. When the user renewed animal information, registered information in the Animal Contents Storage Database Server is renewed through the Animal Contents Control Application Server.

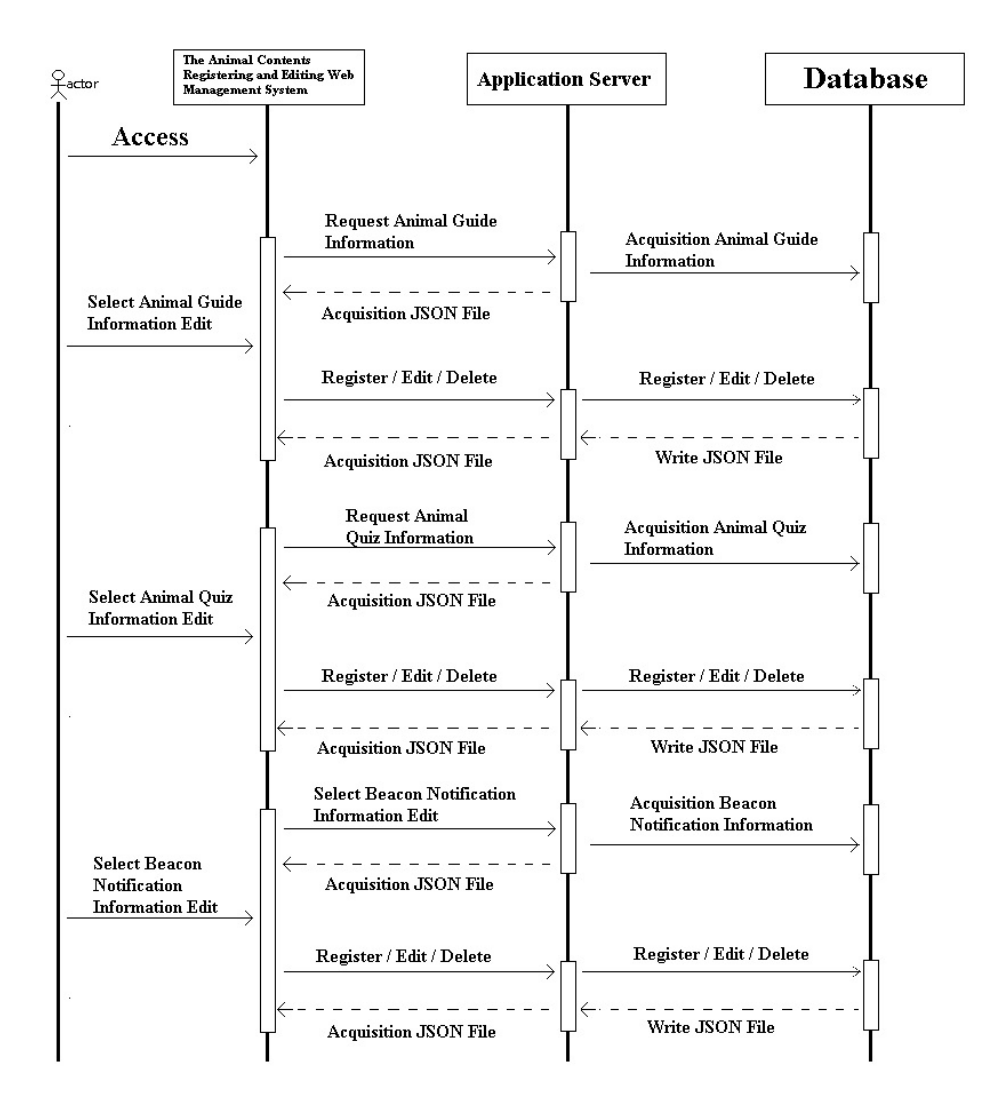

<span id="page-13-1"></span>Figure 17: The Sequence of the Animal Contents Registering and Editing Web Management System

#### 7.2 The Sequence of the Animal Contents Browsing and Acquiring Smartphone Application

The sequence of the Animal Contents Browsing and Acquiring Smartphone Application is shown in Figure [18.](#page-14-1) First, when the user starts the Animal Contents Browsing and Acquiring Smartphone Application, and taps a start button, the initial screen transfers the menu screen. The Animal Contents Browsing and Acquiring Smartphone Application detects beacon terminals with the transfer to the menu screen. When the Animal Contents Browsing and Acquiring Smartphone Application detected beacon terminals, this application acquires the data transmitted from beacon terminals. Acquired data is pop-up displayed on the Animal Contents Browsing and Acquiring Smartphone Application.

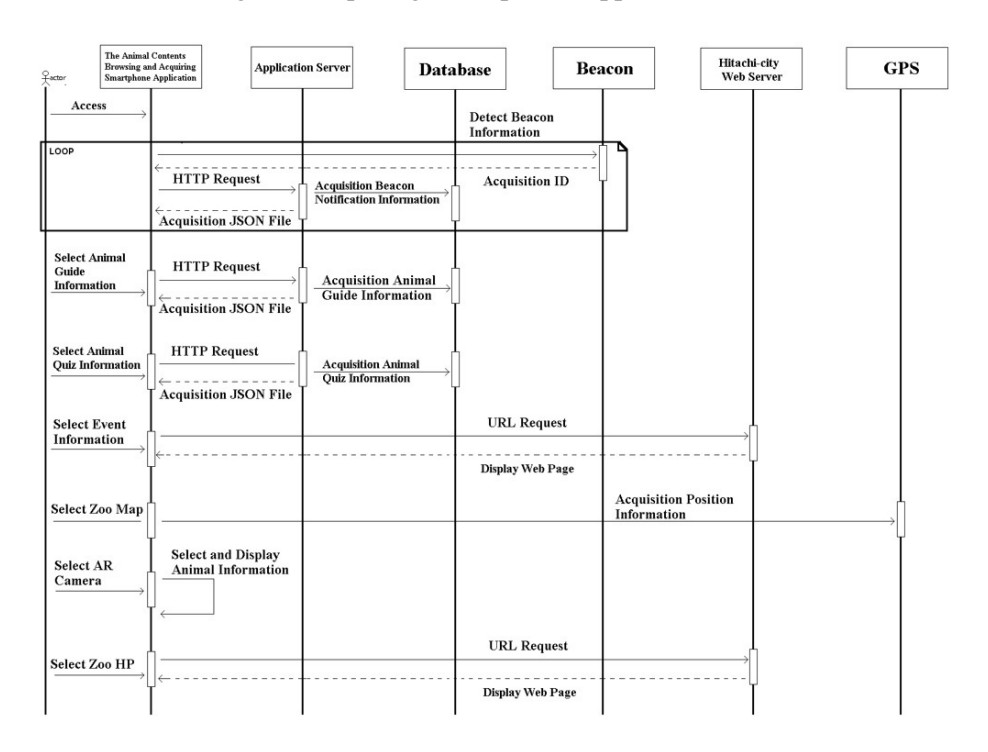

<span id="page-14-1"></span>Figure 18: The Sequence of the Animal Contents Browsing and Acquiring Smartphone Application

### <span id="page-14-0"></span>8 Evaluation

In order to evaluate the effectiveness, the operability, the functionality, and the readability of the Zoo Walk Navigation System, we carried out a questionnaire of the dozens of users. The Animal Contents Registering and Editing Web Management System was evaluated for 13 zoo staff. Moreover, the Animal Contents Browsing and Acquiring Smartphone Application was evaluated for 48 zoo visitors.

#### 8.1 The Effectiveness of the Zoo Walk Navigation System

The effectiveness evaluation result of the Zoo Walk Navigation System is shown in Figure [19.](#page-15-0) About the effectiveness of the Animal Contents Registering and Editing Web Management System, about 70 percent of the subject answered "Effective" or "Somewhat effective". There was no one of the subject answered "Somewhat ineffective" or "Ineffective". On the other hand, about the effectiveness of the Animal Contents Browsing and Acquiring Smartphone Application, about 90 percent of the subject answered "Effective" or "Somewhat effective". There was no one of the subject answered "Somewhat ineffective" or "Ineffective". Therefore, we were able to confirm the effectiveness of the Zoo Walk Navigation System by this questionnaire survey.

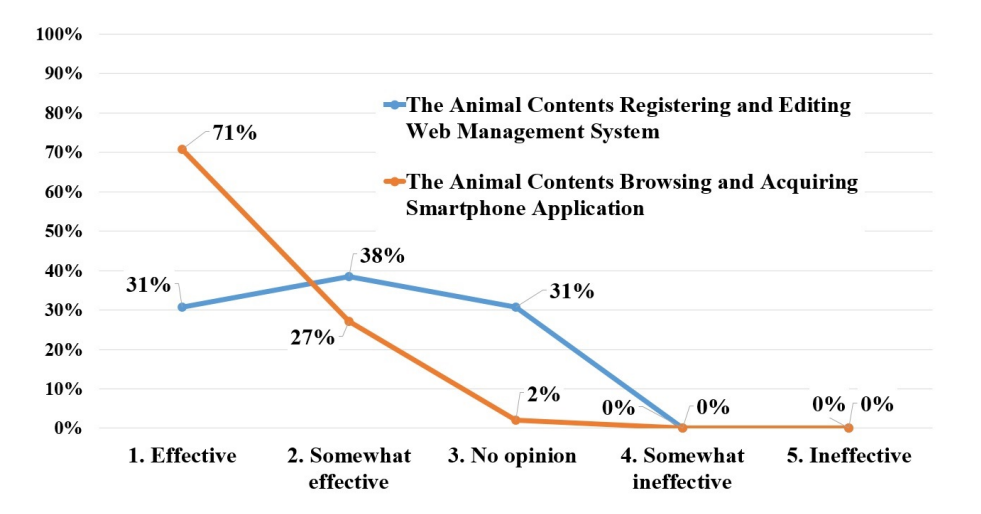

<span id="page-15-0"></span>Figure 19: Questionnaire on the Effectiveness of the Zoo Walk Navigation System

#### 8.2 The Operability of the Zoo Walk Navigation System

The operability evaluation result of the Zoo Walk Navigation System is shown in Figure [20.](#page-15-1) About the operability of the Animal Contents Registering and Editing Web Management System, about 60 percent of the subject answered "Easy" or "Somewhat easy", and about 10 percent of the subject answered "Somewhat difficult". On the other hand, about the operability of the Animal Contents Browsing and Acquiring Smartphone Application, about 90 percent of the subject answered "Easy" or "Somewhat easy". There was no one of the subject answered "Somewhat difficult" or "Difficult". Therefore, we have to improve the operability of the Animal Contents Registering and Editing Web Management System from this questionnaire survey result.

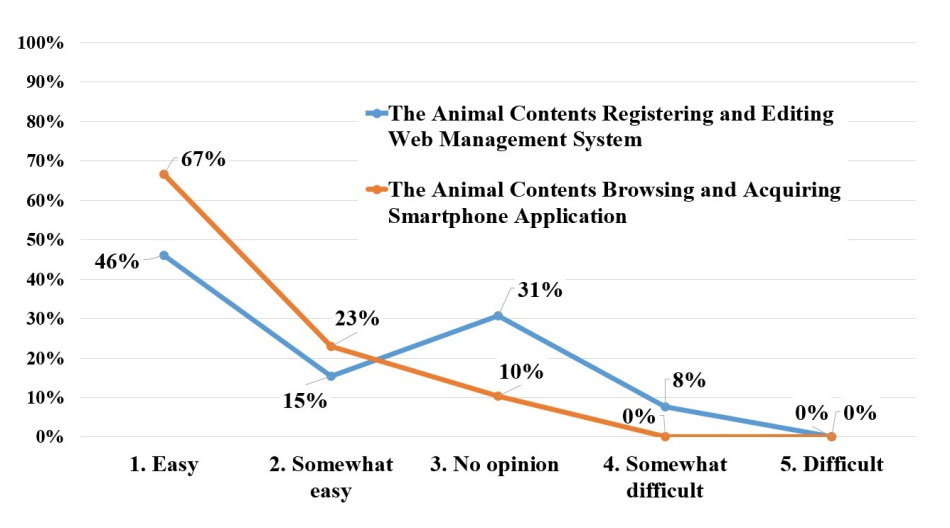

<span id="page-15-1"></span>Figure 20: Questionnaire on the Operability of the Zoo Walk Navigation System

#### 8.3 The Functionality of the Zoo Walk Navigation System

The functionality evaluation result of the Zoo Walk Navigation System is shown in Figure [21.](#page-16-0) About the functionality of the Animal Contents Registering and Editing Web Management System, about 60 percent of the subject answered "Satisfaction" or "Somewhat satisfaction", and 15 percent of the subject answered "Somewhat dissatisfaction" or "Dissatisfaction". On the other hand, about the functionality of the Animal Contents Browsing and Acquiring Smartphone Application, about 80 percent of the subject answered "Satisfaction" or "Somewhat satisfaction". A small number of the subject answered "Somewhat dissatisfaction" or "Dissatisfaction". Therefore, we have to improve the functionality of the Animal Contents Registering and Editing Web Management System from this questionnaire survey result.

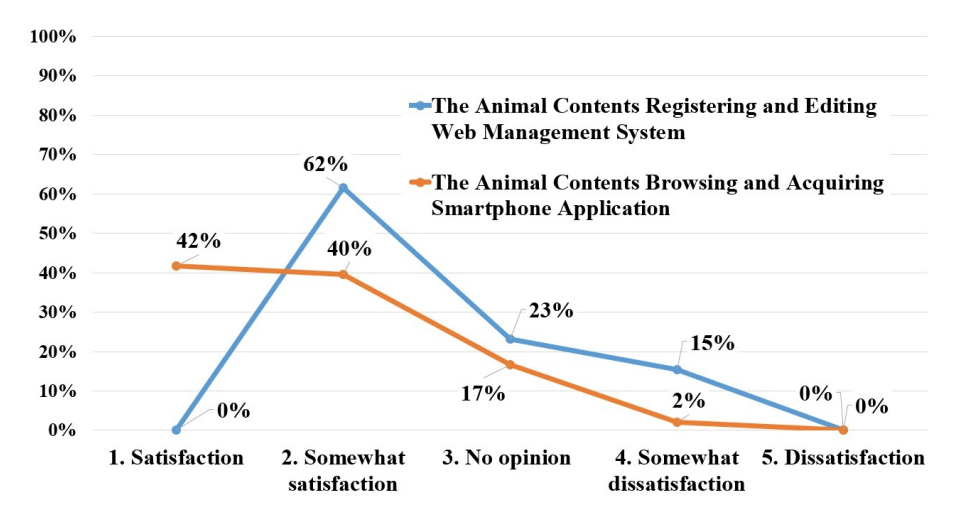

<span id="page-16-0"></span>Figure 21: Questionnaire on the Functionality of the Zoo Walk Navigation System

#### 8.4 The Readability of the Zoo Walk Navigation System

The readability evaluation result of the Zoo Walk Navigation System is shown in Figure [22.](#page-17-1) About the readability of the Animal Contents Registering and Editing Web Management System, about 70 percent of the subject answered "Easy to understand" or "Somewhat easy to understand", and about 10 percent of the subject answered "Somewhat hard to understand". On the other hand, about the readability of the Animal Contents Browsing and Acquiring Smartphone Application, about 90 percent of the subject answered "Easy to understand" or "Somewhat easy to understand". There was no one of the subject answered "Somewhat hard to understand" or "Hard to understand". Therefore, we have to improve the readability of the Animal Contents Registering and Editing Web Management System from this questionnaire survey result.

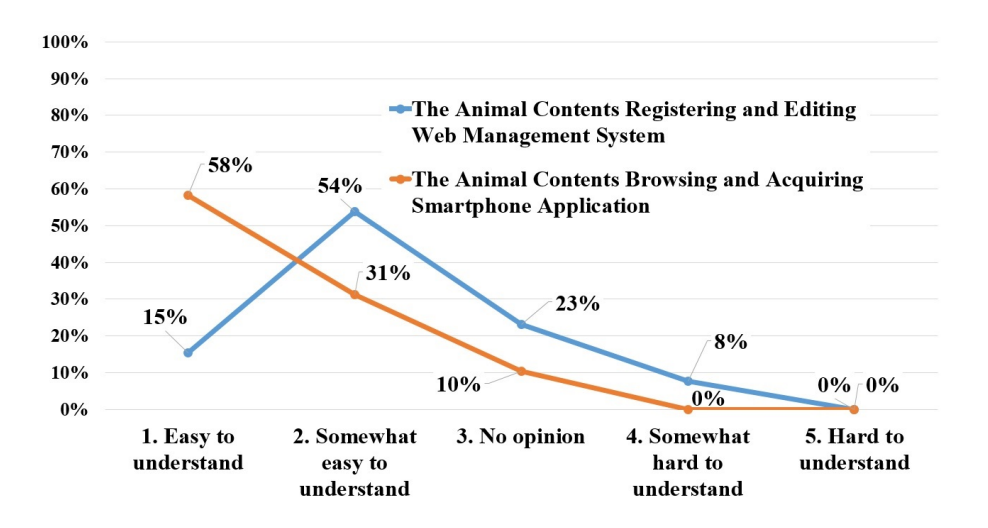

<span id="page-17-1"></span>Figure 22: Questionnaire on the Readability of the Zoo Walk Navigation System

#### <span id="page-17-0"></span>9 Conclusion

In this research, we constructed the Zoo Walk Navigation System using the positional measurement technology and the wireless communication technology. This Zoo Walk Navigation System consists of the Animal Contents Registering and Editing Web Management System and the Animal Contents Browsing and Acquiring Smartphone Application.

The Animal Contents Registering and Editing Web Management System realized the animal guide register/edit function, the animal quiz register/edit function, and the beacon notification register/edit function. The animal guide register/edit function enabled to register/edit various animal information, and the animal quiz register/edit function enabled to register/edit animal quiz information. Moreover, the beacon notification register/edit function enabled to provide event information to zoo visitors in real time.

The Animal Contents Browsing and Acquiring Smartphone Application realized the animal guide browsing function, the animal quiz browsing function, the beacon notification browsing function, the zoo map navigating function, and the AR camera function. The animal guide browsing function and the animal quiz browsing function enabled to provide various animal information to zoo visitors. The beacon notification browsing function enabled to receive event information in real time, and the zoo map navigating function enabled to navigation in a zoo park. Moreover, the AR camera function enabled to take a picture with an optional animal AR content.

We carried out the questionnaire survey to zoo staff and zoo visitors. We evaluated the effectiveness, the operability, the functionality, and the readability of the Zoo Walk Navigation System. As a result, we were able to confirm the evaluation in all the items.

#### Acknowledgments

This paper is an extended version of the work [\[12\]](#page-18-14) originally presented at the 10th International Workshop on Advanced Distributed and Parallel Network Applications (ADPNA'16), Ostrava, Czech Republic, Sep 7-9, 2016.

The authors would like to thank N. Namae for total assistance with the system construction. We also thank Kamine zoo staff for fruitful discussions and valuable suggestions.

### References

- <span id="page-18-1"></span>[1] Chiba-Zoological-Park. Chiba zoological park restart plan, 2014. [https://www.city.chiba.jp/zoo/](https://www.city.chiba.jp/zoo/press/documents/20140328rp.pdf) [press/documents/20140328rp.pdf](https://www.city.chiba.jp/zoo/press/documents/20140328rp.pdf), [Online; Accessed on November 10, 2016].
- <span id="page-18-6"></span>[2] Hiroshima-City. Asa zoo redevelopment master plan, 2015. [http://www.city.hiroshima.lg.jp/www/](http://www.city.hiroshima.lg.jp/www/contents/1435535707237/files/ASAZOO_plan.pdf) [contents/1435535707237/files/ASAZOO\\_plan.pdf](http://www.city.hiroshima.lg.jp/www/contents/1435535707237/files/ASAZOO_plan.pdf), [Online; Accessed on November 10, 2016].
- <span id="page-18-8"></span>[3] Hitachi-City. Annual Report of Kamine Zoo, 2015.
- <span id="page-18-9"></span>[4] Hitachi-City-Assembly. Hitachi-city administrative activities case report. [http://hitachi-gr-giindan.](http://hitachi-gr-giindan.jp/photonews/image/2010-hitachi.pdf) [jp/photonews/image/2010-hitachi.pdf](http://hitachi-gr-giindan.jp/photonews/image/2010-hitachi.pdf), [Online; Accessed on November 10, 2016].
- <span id="page-18-10"></span>[5] Ibaraki-Prefecture. Naruhodo public works. [https://www.pref.ibaraki.jp/soshiki/doboku/](https://www.pref.ibaraki.jp/soshiki/doboku/naruhodo/index.html) [naruhodo/index.html](https://www.pref.ibaraki.jp/soshiki/doboku/naruhodo/index.html), [Online; Accessed on November 10, 2016].
- <span id="page-18-13"></span>[6] H. Ichikawa, Y. Miyasawa, K. Kazuya, S. Kenya, H. Fukuoka, Y. Oshida, and A. Abe. Application of ud tourist information system using bluetooth mobile phone to heritage park. *IPSJ SIG technical reports*, 2009- IS-109(3):1–6, September 2009.
- <span id="page-18-11"></span>[7] H. Kawajiri, K. Aoki, T. Matsuda, and S. Nakano. A study on navigation system for zoo. *IPSJ SIG Technical Reports*, 2011-EC-20(19):1–6, May 2011.
- <span id="page-18-5"></span>[8] Nagoya-City. Higashiyama zoo and botanical gardens revitalization plan, 2010. [http://www.](http://www.higashiyama.city.nagoya.jp/16_evolution/16_03plan/pdf/shin_kihonkeikaku.pdf) [higashiyama.city.nagoya.jp/16\\_evolution/16\\_03plan/pdf/shin\\_kihonkeikaku.pdf](http://www.higashiyama.city.nagoya.jp/16_evolution/16_03plan/pdf/shin_kihonkeikaku.pdf), [Online; Accessed on November 10, 2016].
- <span id="page-18-12"></span>[9] T. Ogino, I. Hatono, K. Ifuku, M. Suzuki, and F. Kusunoki. Animals observation support system with the use of gps cellular phones for general visitors in a zoo. *IPSJ SIG technical reports*, 2009-EC-12(26):71–77, February 2009.
- <span id="page-18-2"></span>[10] Sapporo-Maruyama-Zoo. Sapporo maruyama zoo basic concept, 2007. [http://www.city.sapporo.jp/](http://www.city.sapporo.jp/zoo/info/keikaku/documents/kihonkoso_1.pdf) [zoo/info/keikaku/documents/kihonkoso\\_1.pdf](http://www.city.sapporo.jp/zoo/info/keikaku/documents/kihonkoso_1.pdf), [Online; Accessed on November 10, 2016].
- <span id="page-18-3"></span>[11] Sapporo-Maruyama-Zoo. Sapporo maruyama zoo master plan, 2008. [http://www.city.sapporo.jp/](http://www.city.sapporo.jp/zoo/info/keikaku/documents/kihonkeikaku1_1.pdf) [zoo/info/keikaku/documents/kihonkeikaku1\\_1.pdf](http://www.city.sapporo.jp/zoo/info/keikaku/documents/kihonkeikaku1_1.pdf), [Online; Accessed on November 10, 2016].
- <span id="page-18-14"></span>[12] Y. Shinotsuka, T. Ishida, K. Takahagi, M. Iyobe, T. Ando, K. Sugita, N. Uchida, and Y. Shibata. Proposal of a zoo walk navigation system for regional revitalization. In *Proc. of the 10th International Workshop on Advanced Distributed and Parallel Network Applications (ADPNA'16), Ostrava, Czech Republic*, pages 307–310. IEEE, September 2016.
- <span id="page-18-4"></span>[13] Tokushima-City. Tokushima zoo operation management plan (draft), 2014. [https://www.city.](https://www.city.tokushima.tokushima.jp/zoo/gaiyo/topics/iken.files/keikaku.pdf) [tokushima.tokushima.jp/zoo/gaiyo/topics/iken.files/keikaku.pdf](https://www.city.tokushima.tokushima.jp/zoo/gaiyo/topics/iken.files/keikaku.pdf), [Online; Accessed on November 10, 2016].
- <span id="page-18-0"></span>[14] Tokyo-Prefecture. Metropolitan zoo master plan, 2011. [http://www.kensetsu.metro.tokyo.jp/](http://www.kensetsu.metro.tokyo.jp/content/000008482.pdf) [content/000008482.pdf](http://www.kensetsu.metro.tokyo.jp/content/000008482.pdf), [Online; Accessed on November 10, 2016].
- <span id="page-18-7"></span>[15] H. N. C. "with you". Report of we can do for kamine zoo. [http://www12.plala.or.jp/NPOWY/](http://www12.plala.or.jp/NPOWY/04kamine_wshoukoku/ws_houkokusyo.html) [04kamine\\_wshoukoku/ws\\_houkokusyo.html](http://www12.plala.or.jp/NPOWY/04kamine_wshoukoku/ws_houkokusyo.html), [Online; Accessed in October 2016].

### Author Biography

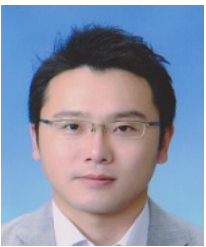

Tomoyuki Ishida received the B.S. and M.S. degrees in Software and Information science from Iwate Prefectural University in 2004 and 2006, and Ph.D. degrees in the same University in 2010. Currently he is an assistant professor in the Ibaraki University. His research interests include Web Geographic Information System for local governments, Disaster Management System, Safety Confirmation System, Regional Disaster Prevention Planning, Virtual Reality and Tele-Immersion. He is a member of IEEE, Virtual Reality Society of Japan (VRSJ), Information Processing Society of

Japan (IPSJ) and Visualization Society of Japan (VSJ).

<span id="page-19-0"></span>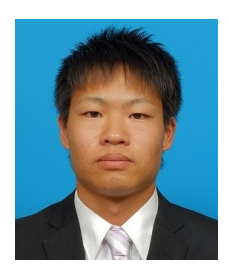

Yuki Shinotsuka received the B.S. degree in Engineering from Ibaraki University in 2016. His research interests include Web Application System, Smartphone Application, Position Information Measuring System, Wireless Signal Information Notification Technology, Augmented Reality.

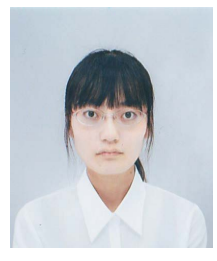

Misaki Iyobe received the B.S. degree in Engineering from Ibaraki University in 2016. Currently she is taking a master's course at Graduate School of Science and Engineering, Ibaraki University. Her research interests include Web Application System, Smartphone Application, Augmented Reality, Virtual Reality, Traditional Craft.

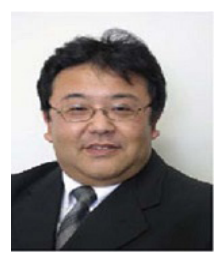

Noriki Uchida received the B.S. degrees from University of Tennessee in 1994, M.S. degrees in Software and Information science from Iwate Prefectural University in 2003, and Ph.D. degrees in the same University in 2011. Currently he is an associate professor in the Saitama Institute of Technology. His research interests include Cognitive Wireless Networks, QoS, and Heterogeneous Network. He is a member of IEEE, Information Processing Society of Japan (IPSJ), and Institute of Electronic and Communication Engineering in Japan (IEICE).

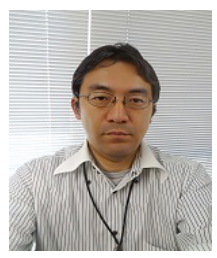

Kaoru Sugita received the BE, MS and PhD degrees from Saitama Institute of Technology, Toyo University and Iwate Prefectural University in 1998, 1999 and 2003, respectively. From April 1998 to November 2002, he was working for ATA Corporation. From April 2003 to March 2004, he was a Post Doctor Researcher at Iwate Prefectural University. From September 2003 to March 2004, he was working with NetBridge Company. Currently, he is an Associate Professor in Department of Information and Communication Engineering, Fukuoka Institute of Technology, Japan.

His research interests include multimedia communication systems. He is member of Information Processing Society of Japan (IPSJ) and Institute of Electronic and Communication Engineering in Japan (IEICE).

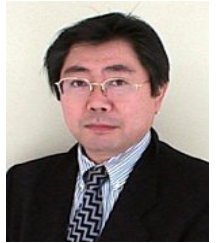

Yoshitaka Shibata received his Ph.D. in Computer Science from the University of California, Los Angeles (UCLA), U.S.A. in 1985. From 1985 to 1989, he was a research member in Bell Communication Research, U.S.A., where he was working in the area of high-speed information network and protocol design for multimedia information services. Since 1998, he is working for Iwate Prefectural University, Japan as an executive director of Media Center and a professor of Faculty of Software and Information Science in the same university. He is a member of IEEE, ACM, Informa-

tion Processing Society of Japan (IPSJ) and Institute of Electronic and Communication Engineering in Japan (IEICE).